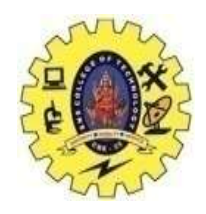

# **SNS COLLEGE OF TECHNOLOGY**

**(An Autonomous Institution)**

Re-accredited by NAAC with A+ grade, Accredited by NBA(CSE, IT, ECE, EEE & Mechanical) Approvedy by AICTE, New Delhi, Recognized by UGC, Affiliated to Anna University, Chennai

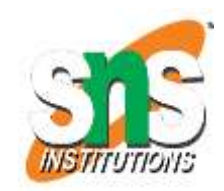

### **Department of MCA**

### **Topic: Hadoop Setup & Installation**

**Course: 16CAT702 - Big Data Analytics**

**UNIT II : Hadoop**

**III Semester / II MCA**

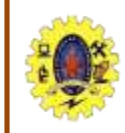

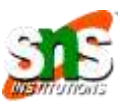

- $\Box$  Create, setup and configure Hadoop cluster
- Manage environment setting and properties

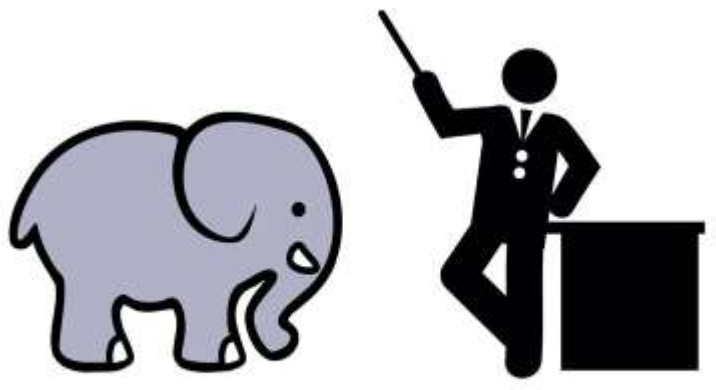

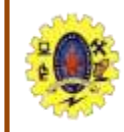

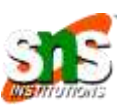

- Installation can be done in two ways
- One is
	- Install java version 6 or above
	- Create a separate user for Hadoop
	- Download and unpack Apache Hadoop distribution in a sensible location
	- Test the installation

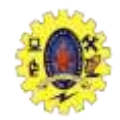

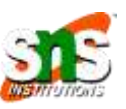

### Another one is

- linux RPMs or Debian packages
- use an automated installation method like Red Hat Linux's Kickstart / Debian's Fully Automatic Installation

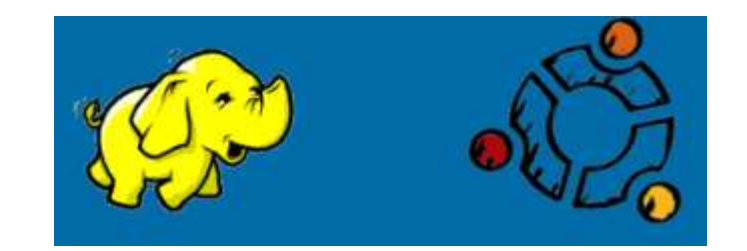

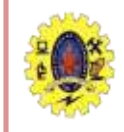

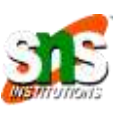

- Hadoop control scripts rely on SSH to perform cluster-wide operations
- SSH needs to be set up to allow password-less login for the hadoop user from machines in the cluster
	- Simple way is to generate a public/private key pair, and it will be shared across the cluster using NFS
- Use ssh-agent to avoid the need to enter a password for each connection
- October 7, 2023 **Hadoop Environment** 5 • Private key is in the file  $\gamma$ , ssh/id rsa, and the public key is stored in a file with the same name with .pub appended, ~/.ssh/id\_rsa.pub

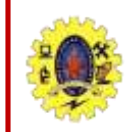

### **Hardware Configuration**

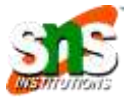

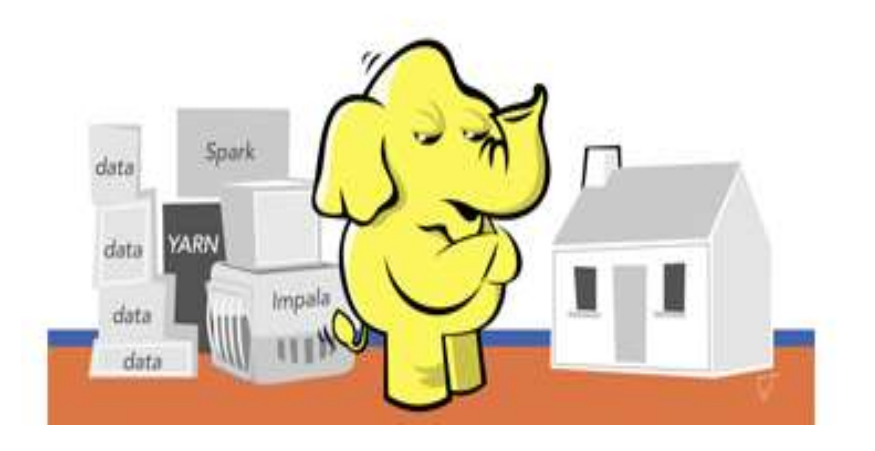

- $\Box$  Files for controlling the configuration of a Hadoop installation
- $\Box$  Stored in conf directory

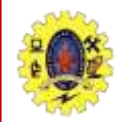

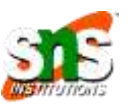

- Hadoop does not have a single, global location for configuration information
- Node in the cluster has its own set of configuration files
- $\Box$  Hadoop provides facility for synchronizing configuration using rsync
	- Hadoop is designed to have a single set of configuration files that are used for all master and worker machines

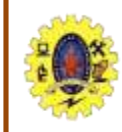

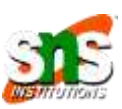

- scripts for running commands, and starting and stopping daemons across the whole cluster
- $\Box$  To tell Hadoop which machines are in the cluster, there are two file
- Masters file is actually a misleading name, in that it determines which machine or machines should run a secondary namenode
- $\Box$  Slaves file lists the machines that the datanodes and tasktrackers should run on
- No differences between datanode and tasktracker, but identifies by using running script

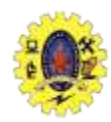

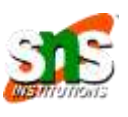

start-dfs.sh script, which starts all the HDFS daemons in the cluster, runs the namenode on the machine

- 1. Starts a namenode on the local machine (the machine that the script is run on)
- 2. Starts a datanode on each machine listed in the slaves file
- 3. Starts a secondary namenode on each machine listed in the masters file

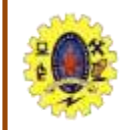

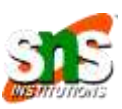

- start-mapred.sh, which starts all the MapReduce daemons in the clusterStarts a namenode on the local machine (the machine that the script is run on)
	- 1. Starts a jobtracker on the local machine
	- 2. Starts a tasktracker on each machine listed in the slaves file
- stop-dfs.sh and stop-mapred.sh scripts to stop the daemons started by the corresponding start script

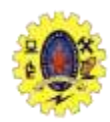

## **Hadoop Configuration**

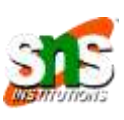

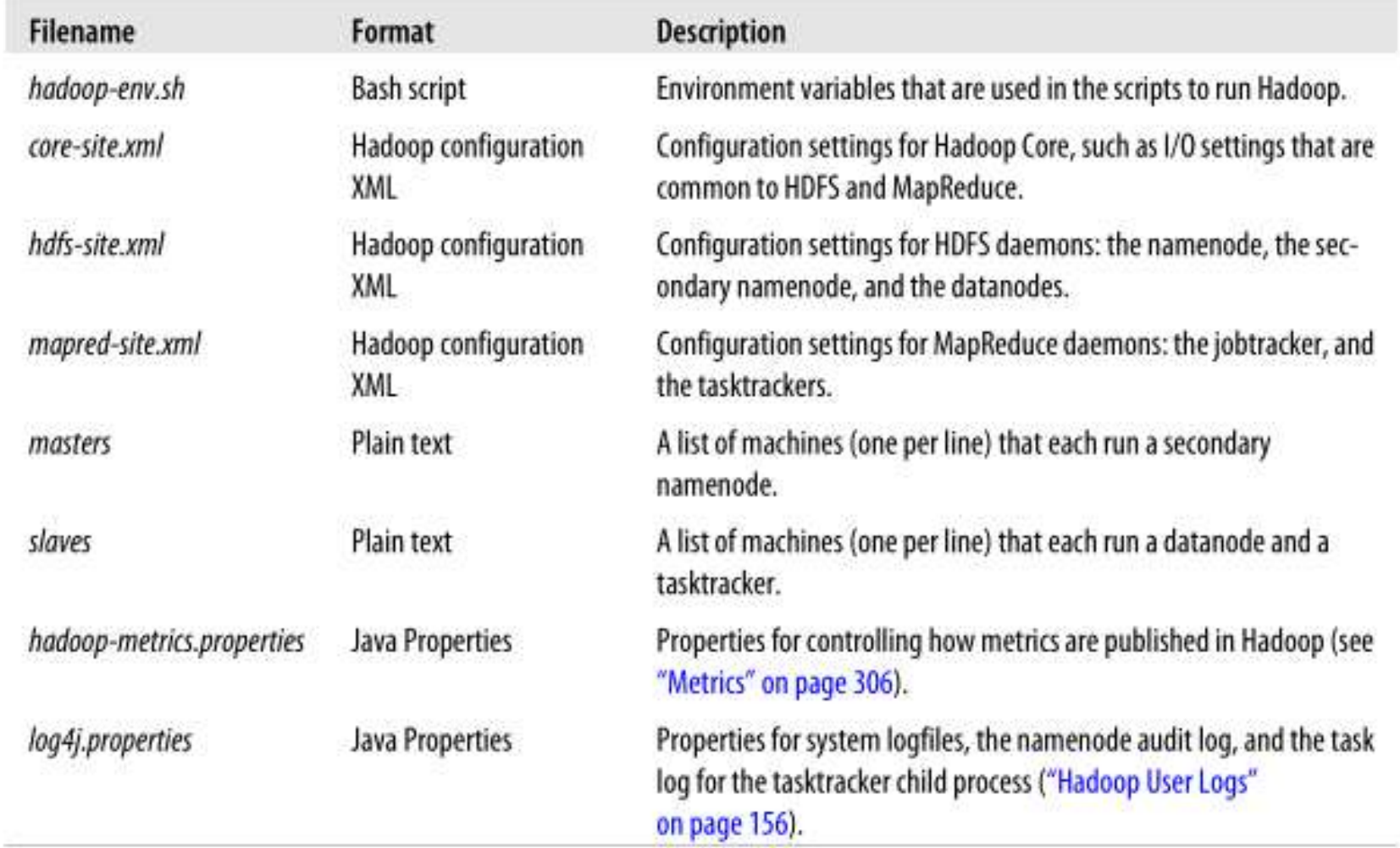

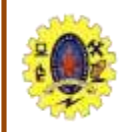

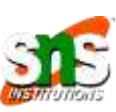

#### Table 9-3. Important HDFS daemon properties

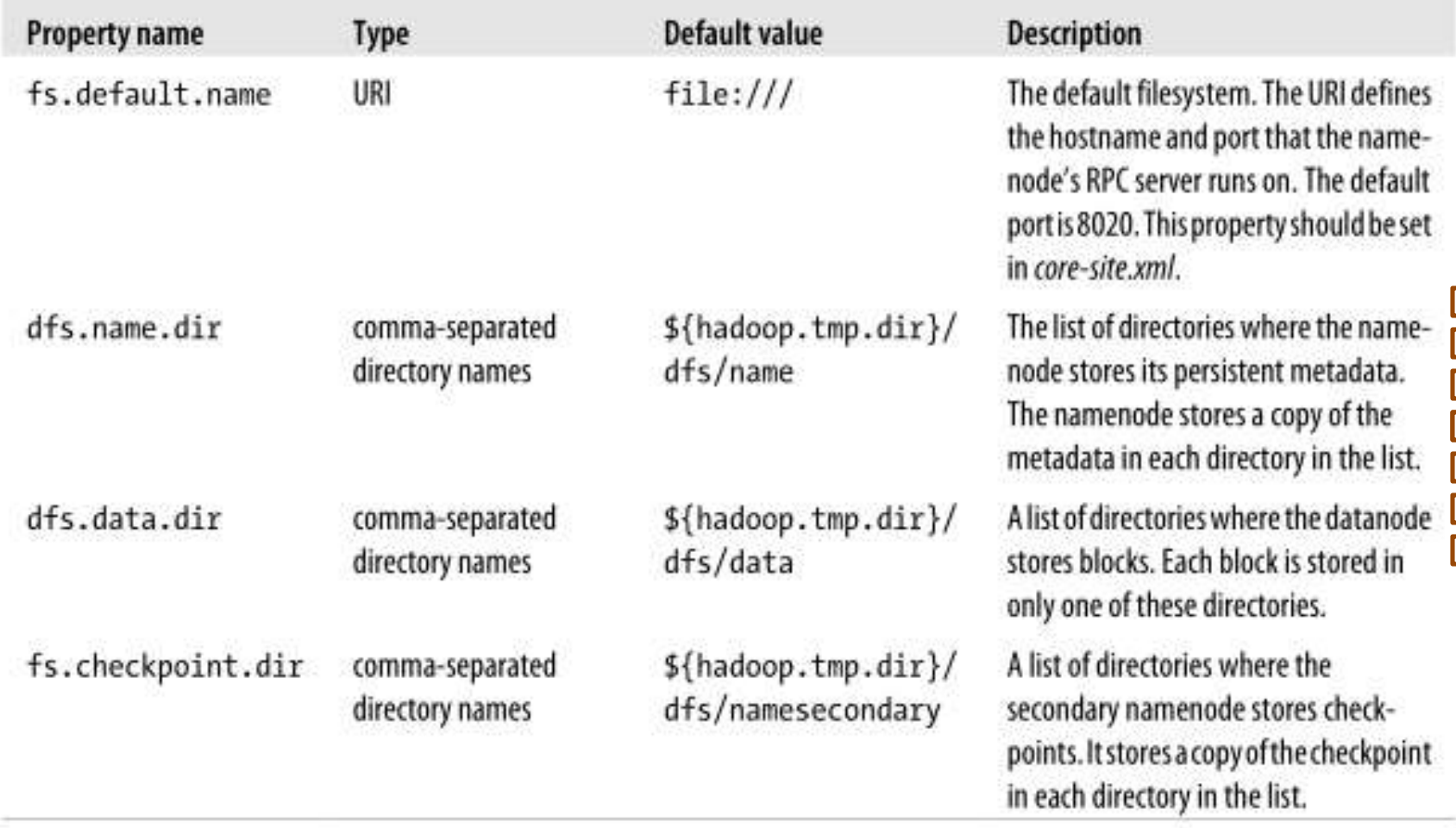

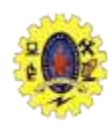

# **Hadoop Configuration**

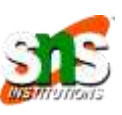

#### Table 9-4. Important MapReduce daemon properties

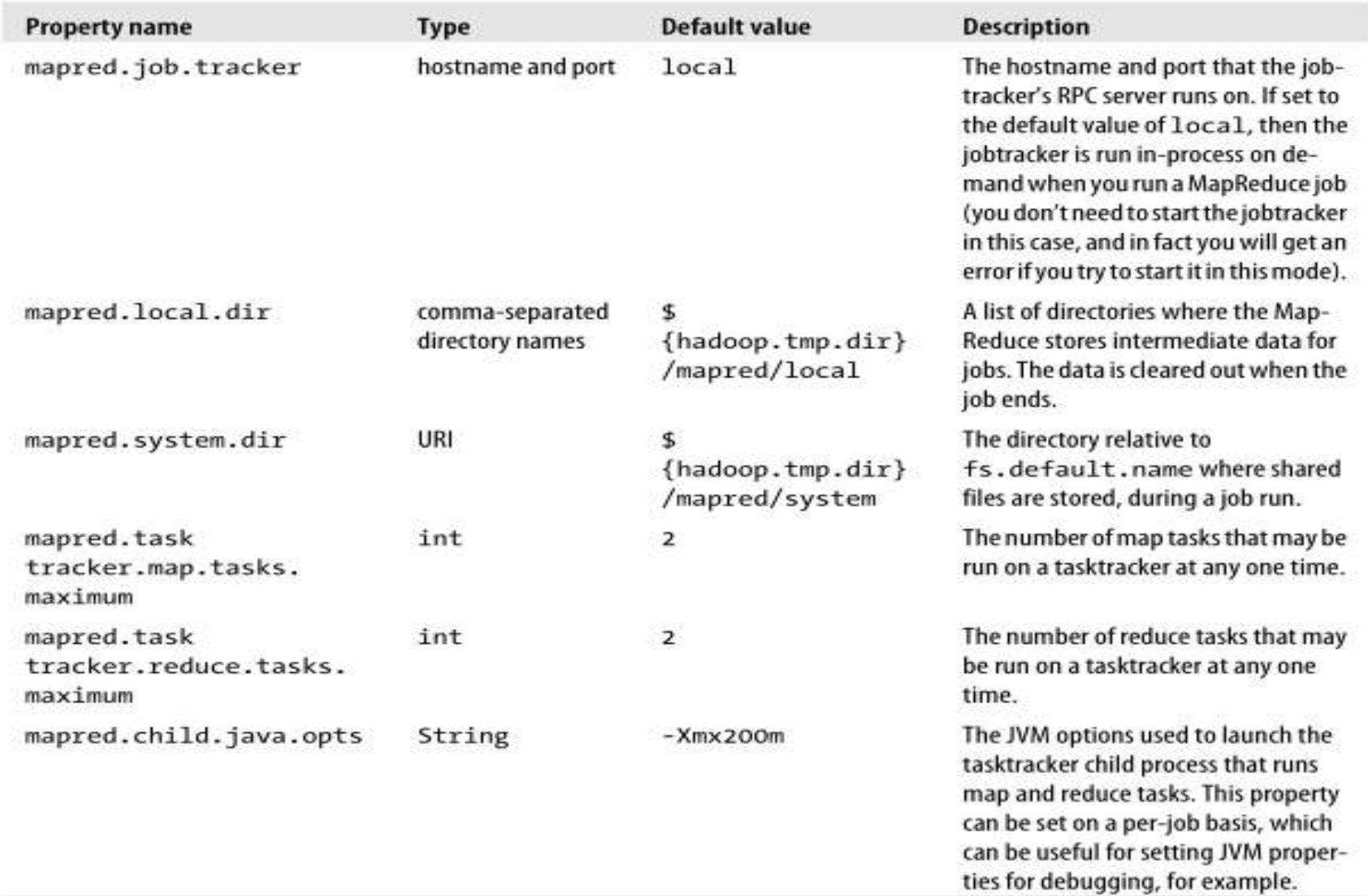

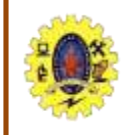

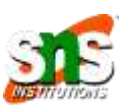

- Discuss about how to set the variables in hadoop-env.sh
- HADOOP HEAPSIZE property in hadoop-env.sh used to allocate memory (by default, 1000MB)
- apred.tasktracker.map. tasks.maximum property is used to set maximum number of map tasks that will be run on a tasktracker at a time
- mapred.tasktracker.reduce.tasks.maximum property is used to set maximum number of reduce tasks that will be run on a tasktracker at a time
- So, by default, 2,800 MB of memory for a worker machine

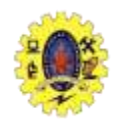

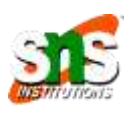

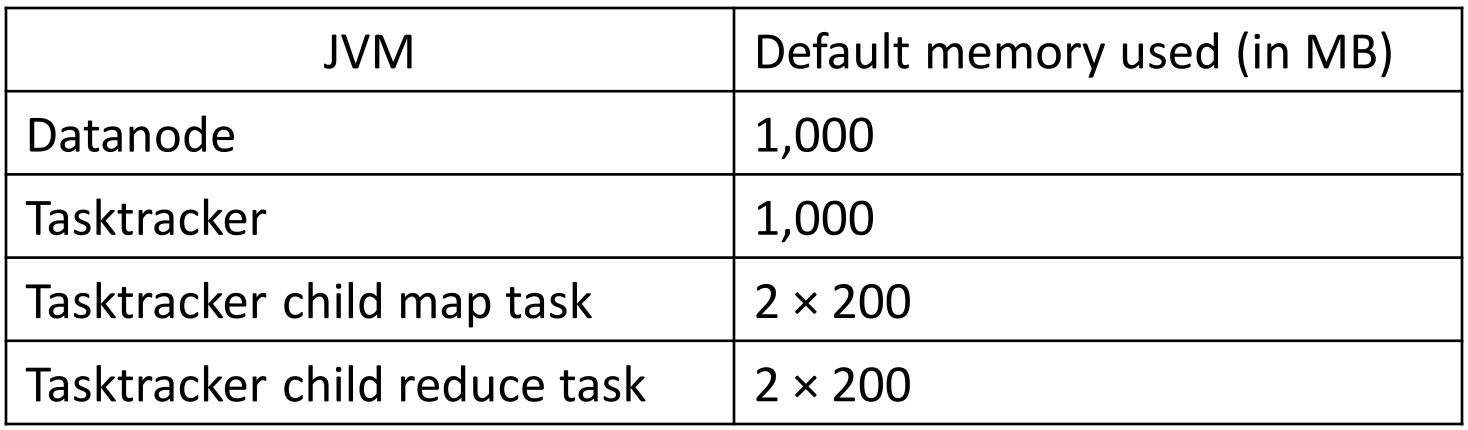

- Number of tasks that can be run simultaneously on a tasktracker is governed by the number of processors available on the machine
- JAVA\_HOME property set location of the Java implementation in hadoop-env.sh

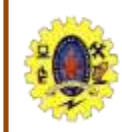

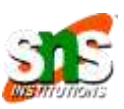

- To run HDFS, we need to designate one machine as a namenode
- $\Box$  fs.default.name is an HDFS filesystem URI, whose host is the namenode's hostname/IP address, and port is the port that the namenode will listen
- Hadoop does not have a single, global location for configuration information

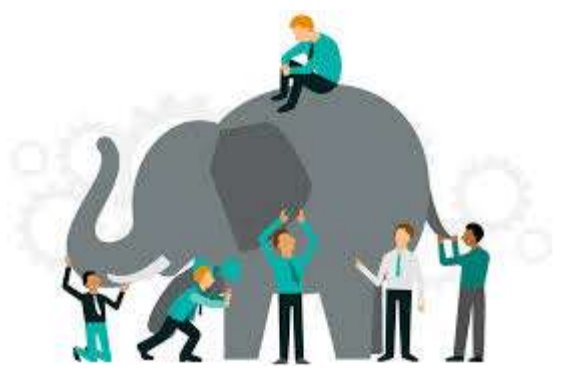

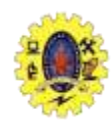

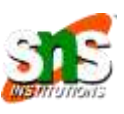

- Cluster membership update dfs.hosts, mapred.hosts and dfs.hosts.exclude
- Buffer size by default, 4 KB, but for performance benefits, it may be increased to 64/128 KB by setting io.file.buffer.size property in core-site.xml
	- HDFS block size -64 MB by default, but many clusters use 128 MB or even 256 MB by setting dfs.block.size property in hdfs-site.xml

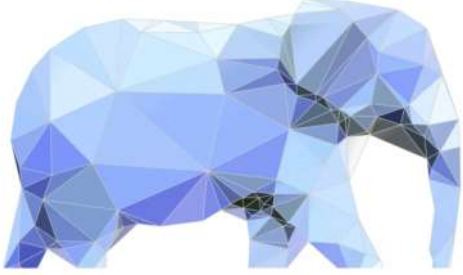

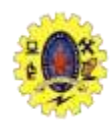

## **Other Hadoop Properties**

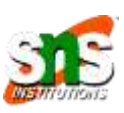

- Reserved storage space set dfs.datanode.du.reserved to the amount, in bytes, of space to reserve
	- Trash moves deleted files to Trash directory. Minimum period can set by fs.trash.interval configuration property in core-site.xml

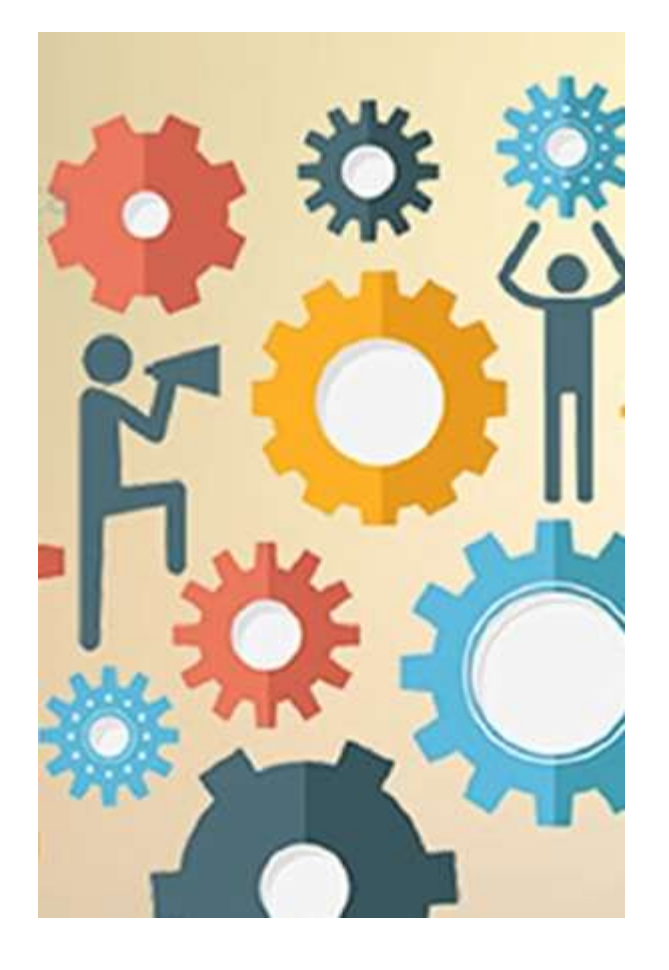

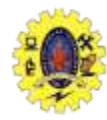

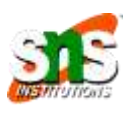

### **Book**

Tom White, " Hadoop: The Definitive Guide" Third Edition,

O'reilly Media, 4th Edition, 2012

### **Web Resources**

- [https://www.edureka.co/blog/install-hadoop-single](https://www.edureka.co/blog/install-hadoop-single-node-hadoop-cluster)node-hadoop-cluster
- [https://www.tutorialspoint.com/hadoop/hadoop\\_enviorn](https://www.tutorialspoint.com/hadoop/hadoop_enviornment_setup.htm) ment setup.htm
- <https://phoenixnap.com/kb/install-hadoop-ubuntu>

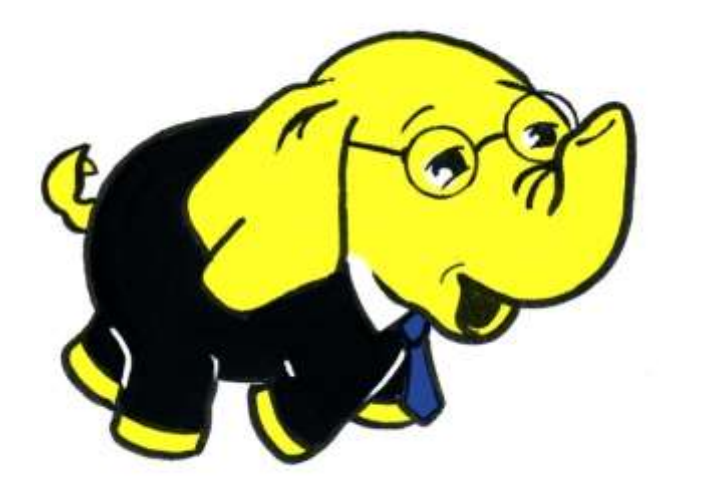

Thank you